Serverové systémy Microsoft Windows IW2/XMW2 2010/2011

#### **Jan Fiedor**

ifiedor@fit.vutbr.cz

Fakulta Informačních Technologií Vysoké Učení Technické v Brně Božetěchova 2, 612 66 Brno

Revize 13.3.2011

# Active Directory Zásady skupiny (uložení, šablony)

### Uložení GPO objektů

- Fyzicky složeny ze 2 komponent
	- Kontejner zásad skupiny (*Group Policy Container*)
	- **Sablona zásad skupiny (***Group Policy Template*)
- Každý GPO objekt obsahuje číslo verze
	- Inkrementováno při každé změně nastavení (zásady)
	- Umožňuje zjišťovat, zda byl objekt změněn od doby jeho poslední aplikace na uživatele nebo počítač

#### Verze GPO objektu a jeho komponent

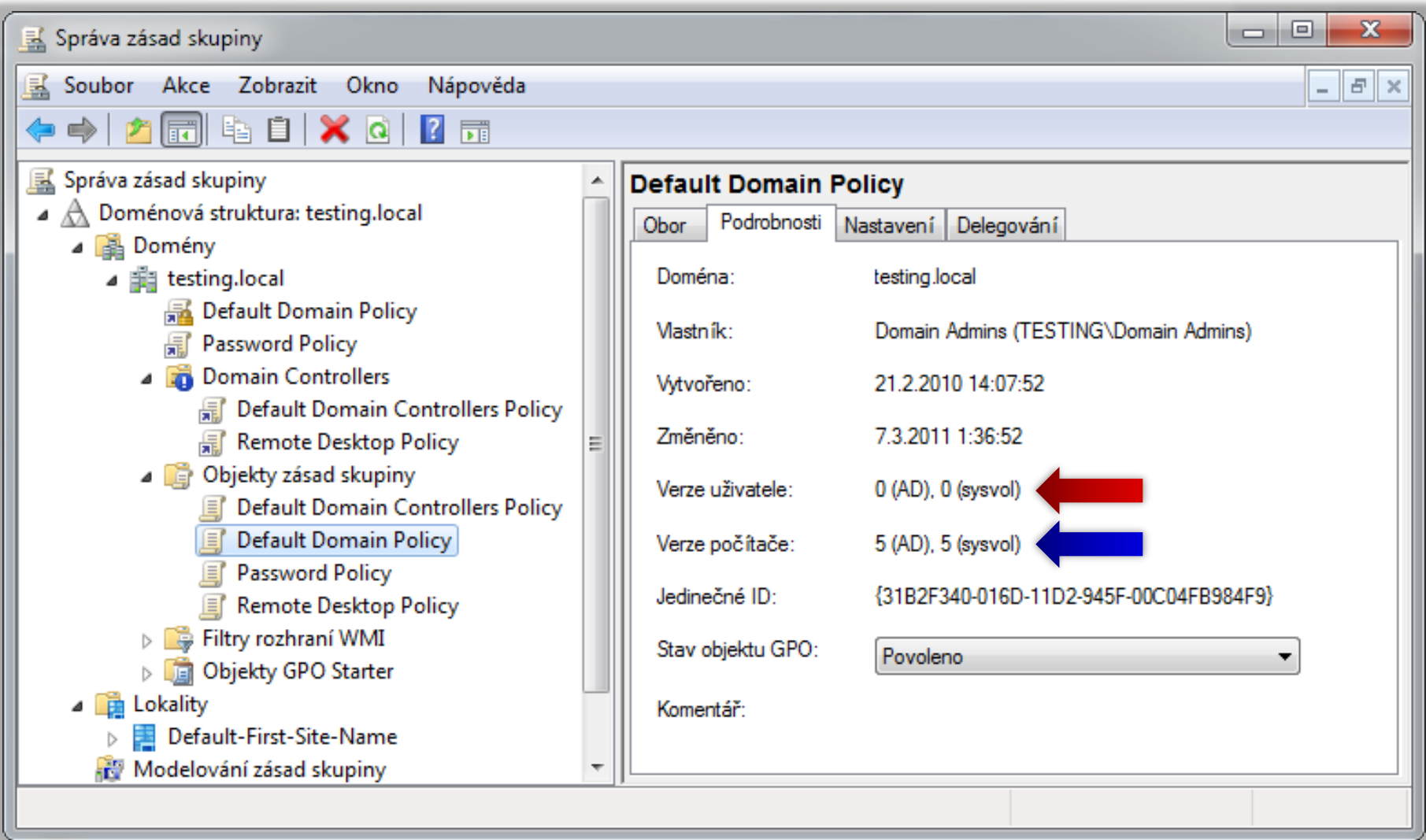

### Kontejner zásad skupiny (GPC)

- **Objekt Active Directory** 
	- Uložen v kontejneru Objekty zásad skupiny
	- **·** Číslo verze GPO objektu uloženo ve formě atributu
- Neobsahuje žádná nastavení zásad skupiny
	- Slouží pouze pro určení rozsahu (*scope*) GPO objektů

### Šablona zásad skupiny (GPT)

- Kolekce souborů
	- Uložena v systémovém oddíle AD (**SYSVOL**) v adresáři *<sysvol>***\Domain\Policies\***<gpc-guid>*
	- Číslo verze GPO objektu uloženo v souboru **GPT.ini**
- Obsahuje veškerá nastavení zásad skupiny
	- Zpracovány klientem zásad skupiny a CSE rozšířeními
	- Uložena binárně nebo v INI formátu

#### Uložení šablon zásad skupiny

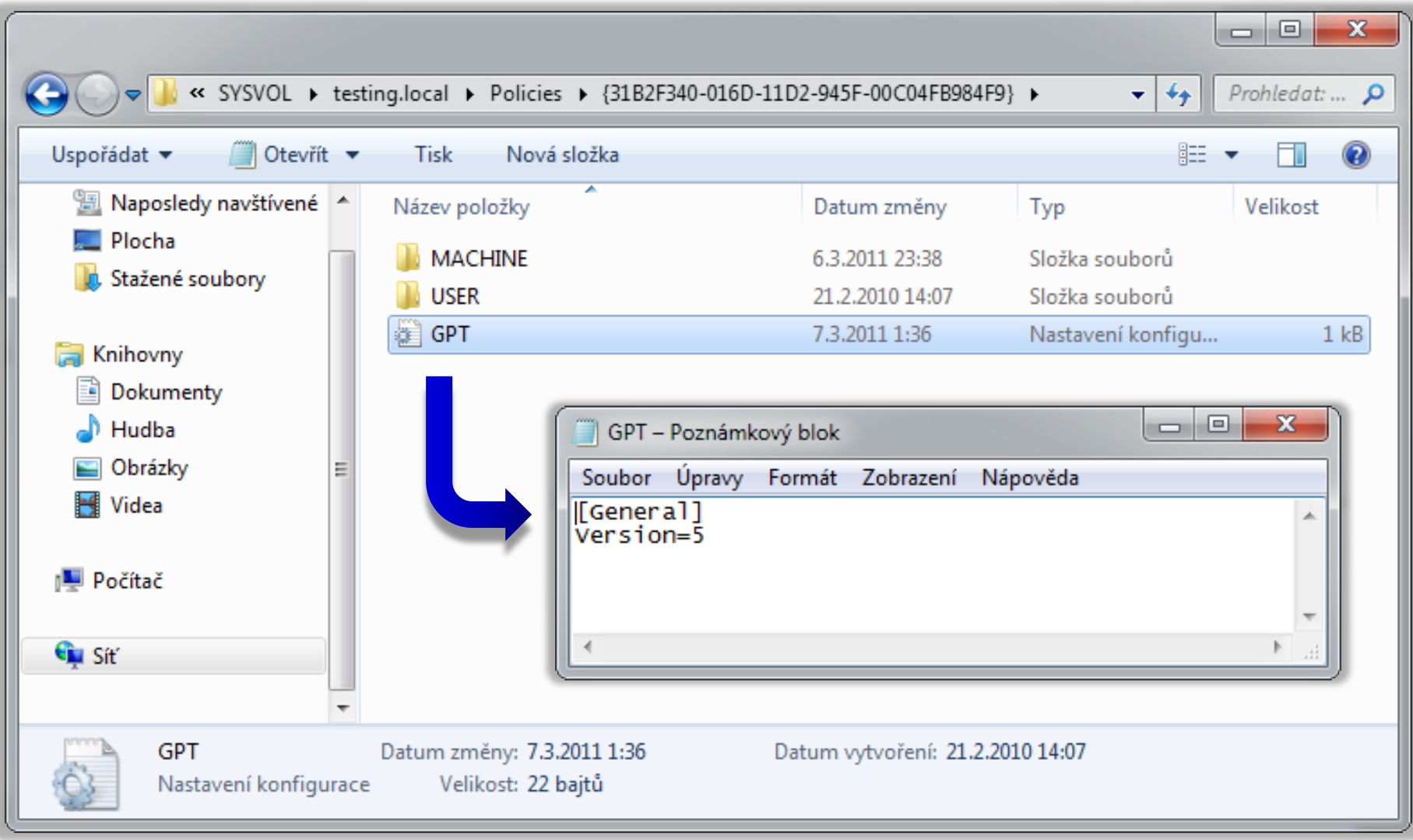

### Replikace GPO objektů

- Odlišná replikace obou komponent GPO objektů
	- GPC kontejnery replikovány v rámci databáze Active Directory pomocí DRA (*Directory Replication Agent*)
	- GPT šablony replikovány společně s oddílem SYSVOL
		- Pomocí služby replikace souborů
		- Pomocí replikace distribuovaného souborového systému
- Oba typy replikace probíhají nezávisle na sobě
	- Komponenty nemusí být správně synchronizovány

#### Nekonzistence verzí GPO komponent

- Replikován pouze GPC kontejner (častější)
	- Klient zjistí neodpovídající verzi GPT šablony po jejím obdržení, neaplikuje v ní obsažená nastavení a zapíše tuto chybu do protokolu událostí
- **Replikována pouze GPT šablona** 
	- Klient vůbec nezjistí, že došlo ke změně GPO objektu (nastavení zásad skupiny)
- Nekonzistence v synchronizaci obou komponent lze odhalit pomocí nástroje **gpotool.exe**

### Nástroj gpotool.exe

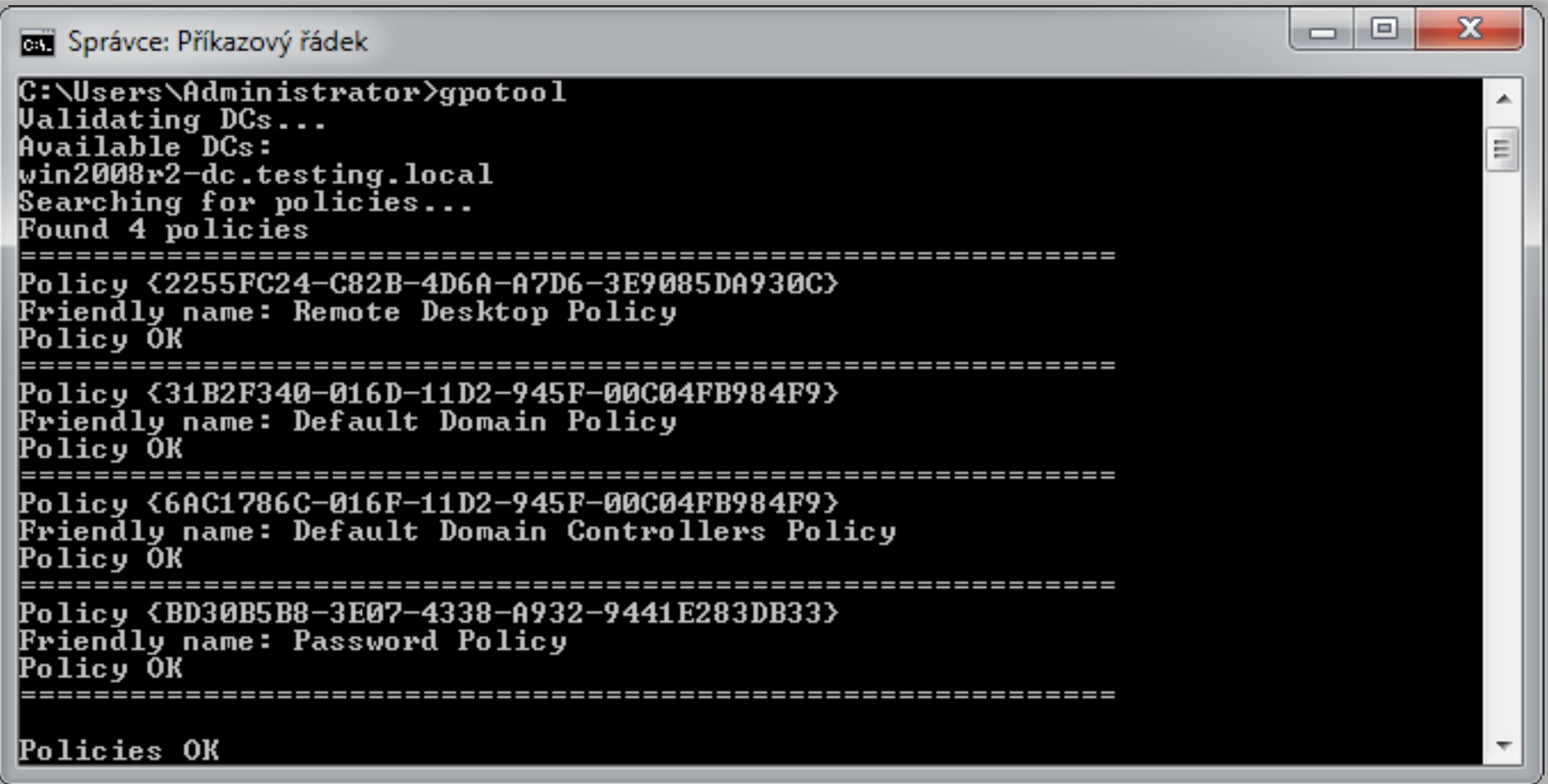

### Zásady šablon pro správu

- Zásady uložené pod uzlem zásad skupiny Šablony pro správu (*Administrative Templates*)
	- Lze filtrovat pomocí globálního filtru
- Slouží k modifikaci registru
	- Větve **HKEY\_LOCAL\_MACHINE** (HKLM) pro počítače
	- Větve **HKEY\_CURRENT\_USER** (HKCU) pro uživatele
- Vytvářeny na základě šablon pro správu
- **Pro nastavení lze použít Starter GPO objekty** 
	- Obsahují nastavení zásad šablon pro správu

#### Nastavení zásad šablon pro správu

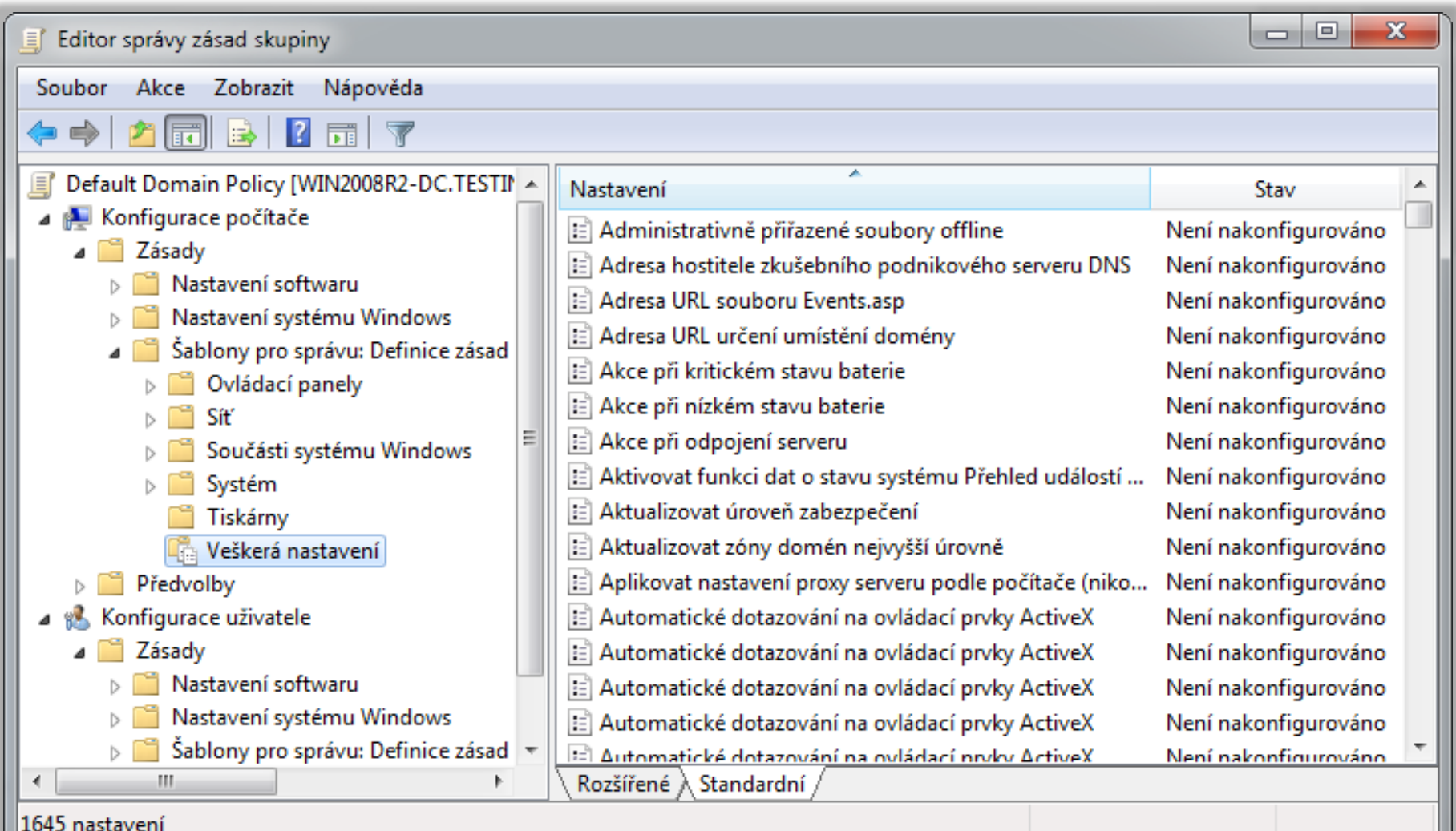

Serverové systémy Microsoft Windows Zásady šablon pro správu

#### Filtrování zásad šablon pro správu

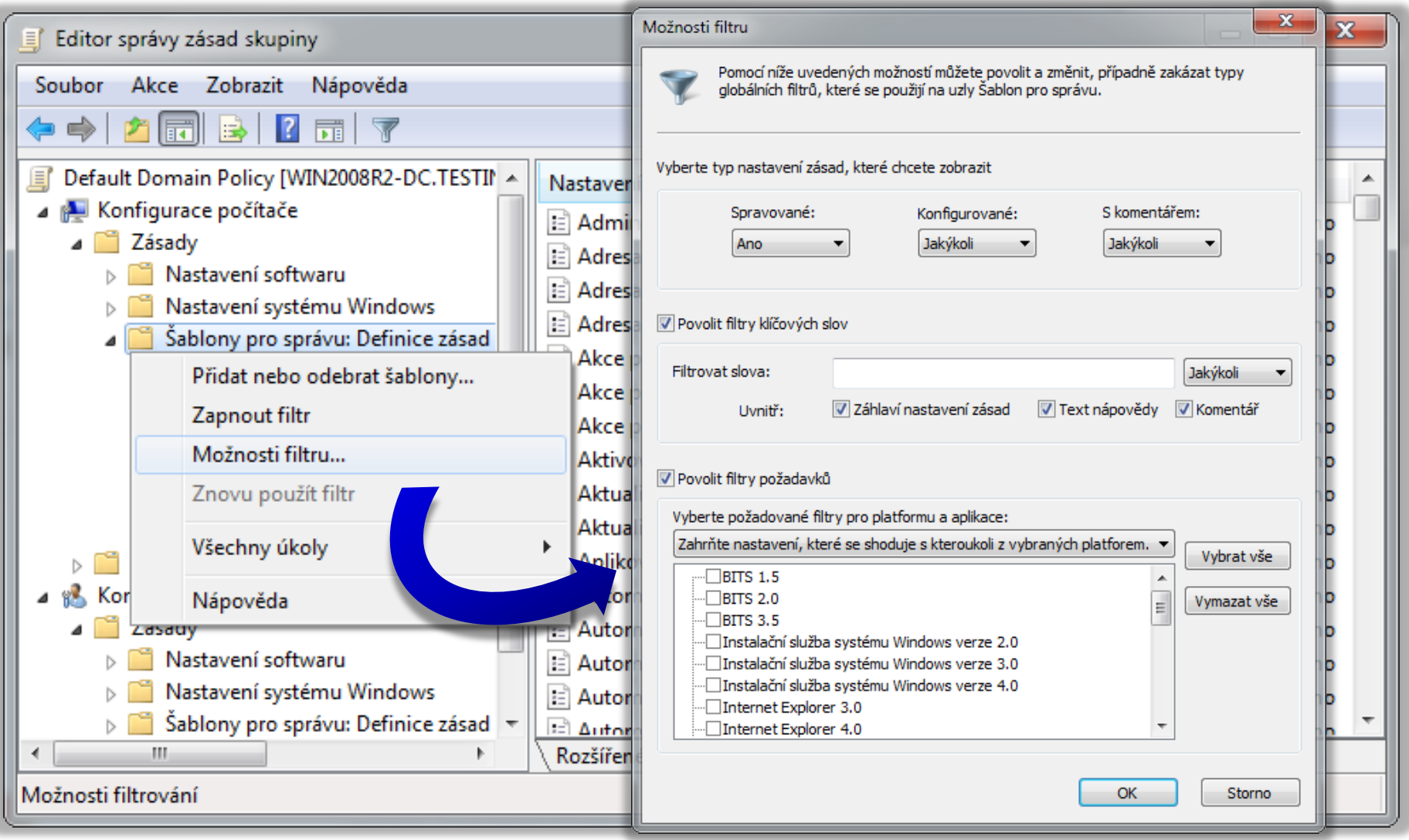

## Šablony pro správu

- Textové soubory obsahující definice zásad
	- Třídu zásady (konfigurace počítače nebo uživatele)
	- Definici uživatelského rozhraní pro nastavení zásady
	- o Informace jak pro dané nastavení modifikovat daný klíč registru (smazat, nastavit řetězec nebo číslo, …)
	- Podporované verze operačního systému Windows
	- Název zásady, popis, komentář, …
- Umožňují přidávat nové zásady do GPO objektů
	- Možnost centralizované konfigurace aplikací třetích stran (pokud ukládají nastavení v registru)

### Komponenty šablon pro správu

- Rozděleny do dvou XML souborů
	- Oddělení definice zásad od jejich lokalizace
	- Svázání přes speciální identifikátory **\$(***<typ>***.***<id>***)**
- Soubor ADMX
	- Obsahuje pouze definice jednotlivých zásad
	- Vždy jediný pro každou šablonu pro správu
- **Soubory ADML** 
	- Obsahují jazykovou lokalizaci (GUI rozhraní) zásad
	- Jeden soubor pro každý jazyk

### Příklad definice zásady

```
<policy name="IW2Policy"
        class="Both"
        displayName="$(string.IW2Policy)"
        explainText="$(string.IW2Policy_Help)"
        key="Software\Policies\Examples"
        valueName="IW2Entry">
  <parentCategory ref="IW2" />
  <supportedOn ref="windows:SUPPORTED_Windows7" />
  <enabledValue>
    <decimal value="1" />
  </enabledValue>
  <disabledValue>
    <decimal value="0" />
  </disabledValue>
</policy>
```
#### Příklad lokalizace zásady

**<stringTable> <string id="IW2Policy">IW2 zásada</string> <string id="IW2Policy\_Help"> Příklad zásady vytvořené na základě šablony pro správu. Při povolení zásady se nastaví hodnota IW2Entry na 1. Při zákázání zásady se nastaví hodnota IW2Entry na 0. </string> </stringTable>**

### Uložení šablon pro správu

- Uloženy odděleně od nastavení zásad
	- Při změně není potřeba aktualizovat GPT šablony
- Centrální úložiště
	- Distribuovaný adresář **\\***<fqdn-domény>***\SYSVOL\** *<fqdn-domény>***\Policies\PolicyDefinitions**
	- Použito prioritně (pokud je vytvořeno)
- Úložiště na lokálním počítači
	- Lokální adresář *<systém>***\PolicyDefinitions**
	- Obsahuje výchozí sadu šablon pro správu

### Instalace softwaru

- Umožňuje centrální nasazování a správu aplikací
	- Přístup uživatelů k aplikacím kamkoliv se přihlásí
	- Transparentní instalace aplikací (bez zásahu uživatele)
	- Možnost automatické odinstalace aplikací
- **Realizuje CSE rozšíření instalace softwaru** 
	- Využívá Instalační službu systému Windows
- **Instalační soubory uloženy ve sdíleném adresáři**
- Neprobíhá pokud je detekována pomalá linka
	- Lze změnit v nastavení zásad skupiny

### Podporované soubory pro instalaci

- Instalační balíky Windows (**.msi** soubory)
	- Zachycují stav nainstalované aplikace
	- Obsahuje informace pro odinstalaci aplikace
- Transformační soubory (**.mst** soubory)
	- Umožňují upravovat proces instalace dané aplikace
	- Konfigurace instalátoru pro bezobslužnou instalaci
- Záplatové soubory (**.msp** soubory)
	- Umožňují aktualizovat existující **.msi** soubory
	- Aplikace aktualizovaných souborů a klíčů registru

### Přiřazení aplikací (*assign*)

- Přiřazení aplikace uživateli
	- Zapsání nastavení aplikace do lokálního registru
	- Přidání zástupců do nabídky Start (a na plochu)
	- Nastavení asociace souborů s danou aplikací
	- Plná instalace při prvním spuštění aplikace (zástupce) nebo otevření souboru, jenž je s aplikací asociován
- Přiřazení aplikace počítači
	- **·** Instalace aplikace při startu počítače
	- K dispozici všem uživatelům na daném počítači

### Publikování aplikací (*publish*)

- Publikovat aplikace lze pouze pro uživatele
- Publikování
	- Umožnění instalace aplikace přes Programy a funkce (*Programs and Features*)
	- Nastavení asociace souborů s danou aplikací (pokud je povolena automatická instalace)
- o Instalace
	- Manuálně přes Programy a funkce
	- Otevřením souboru, jenž je s aplikací asociován (pokud je povolena automatická instalace)

### Nasazení aplikace

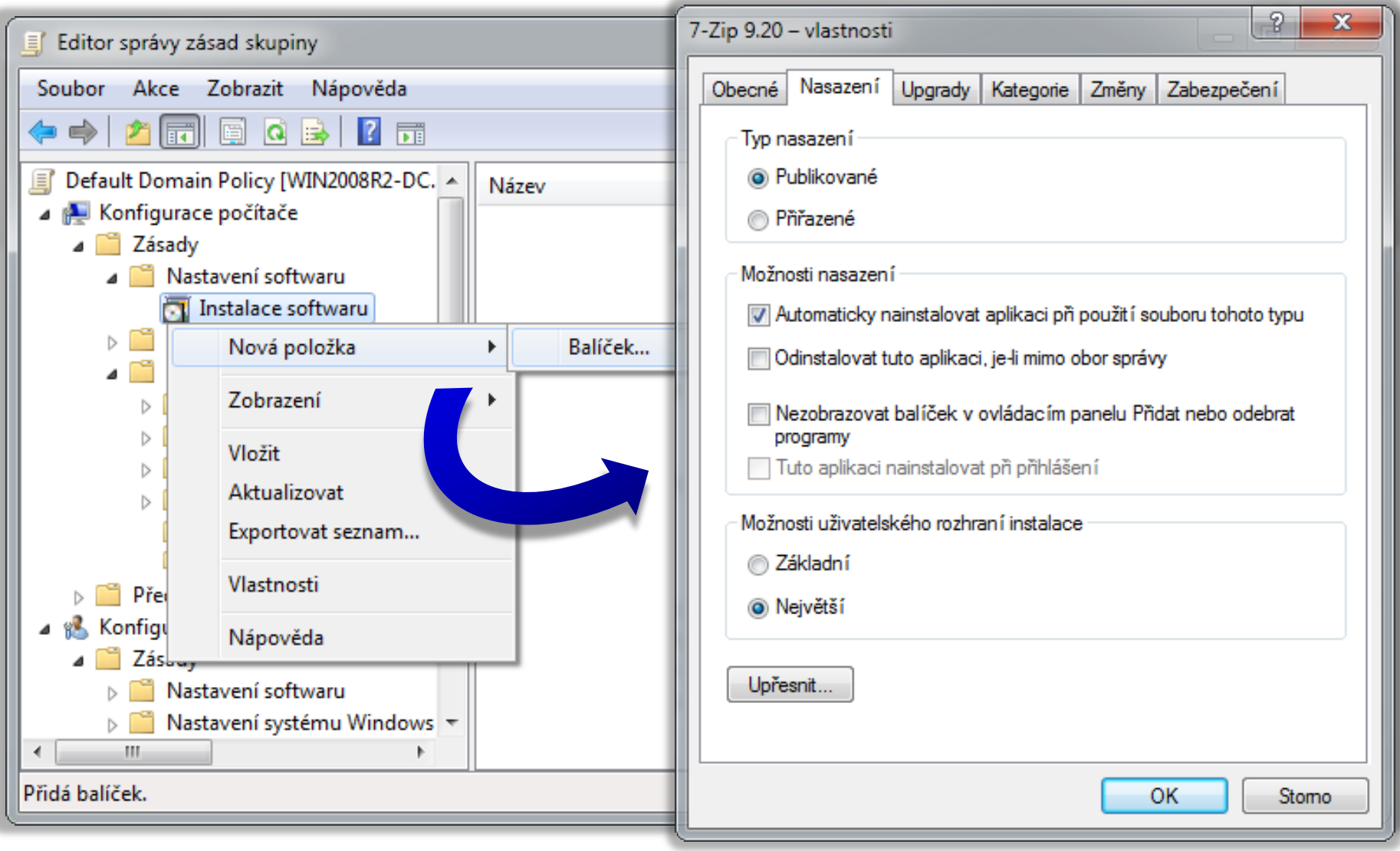

#### Upgrade a modifikace aplikace

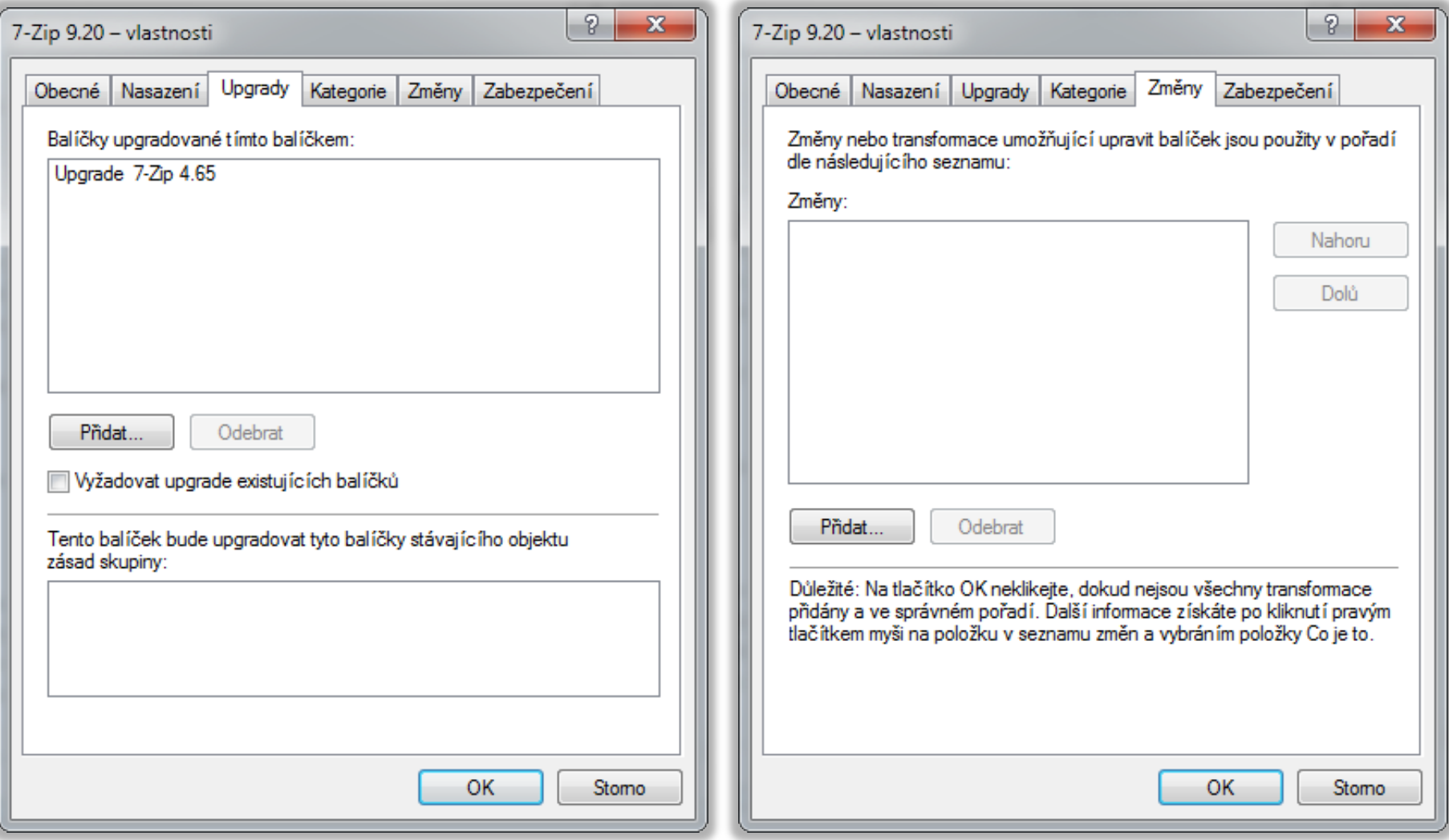

### Odinstalace aplikace

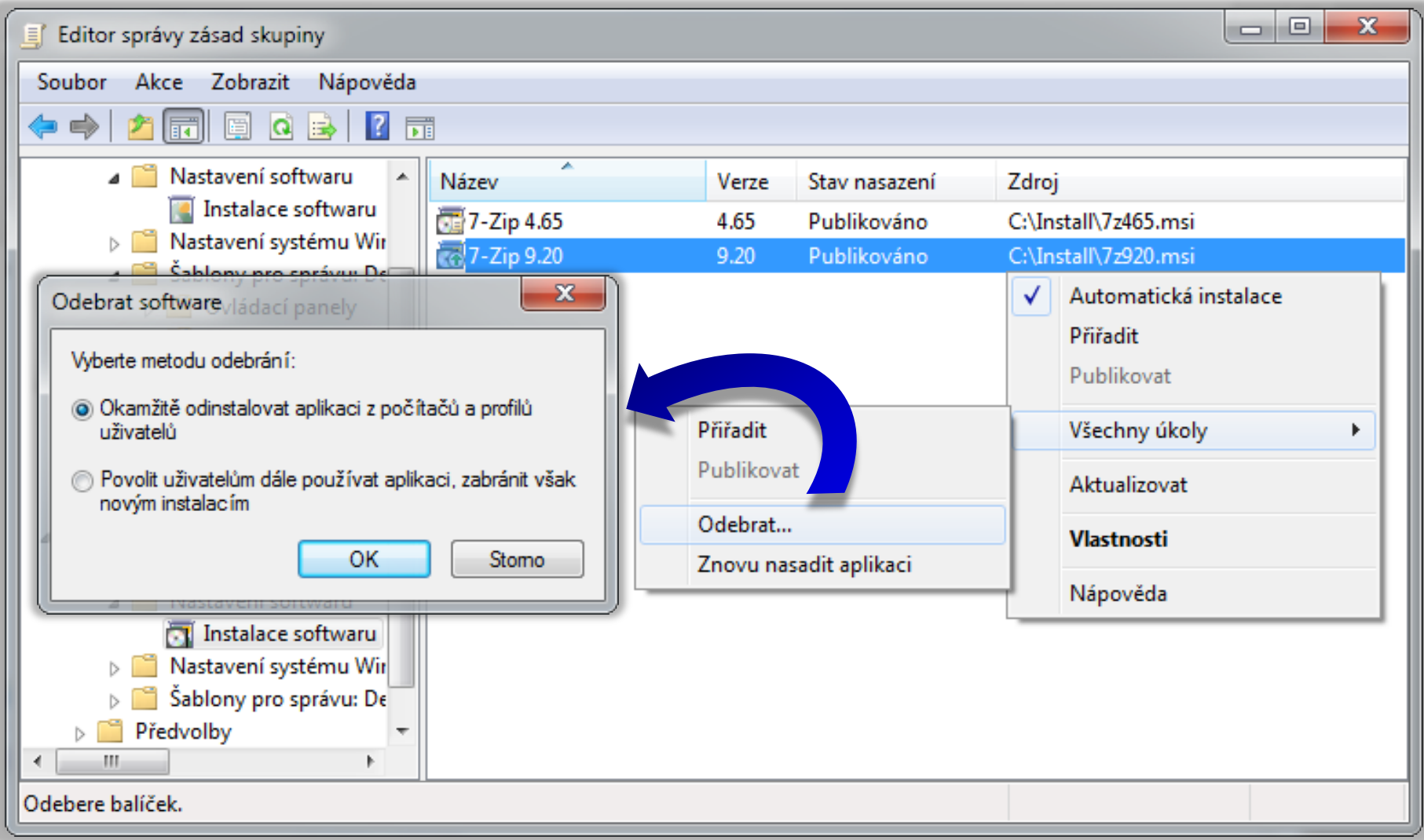